Для сбора заявок на внесение изменений в записи кандидатов в сборные команды на 2016 год используется система регистрации на соревнования.

## <http://kayakcanoe.zz.vc/index.php>

Для перехода к просмотру и редактированию записей спортсменов необходимо пройти по ссылке "Списки сборной"

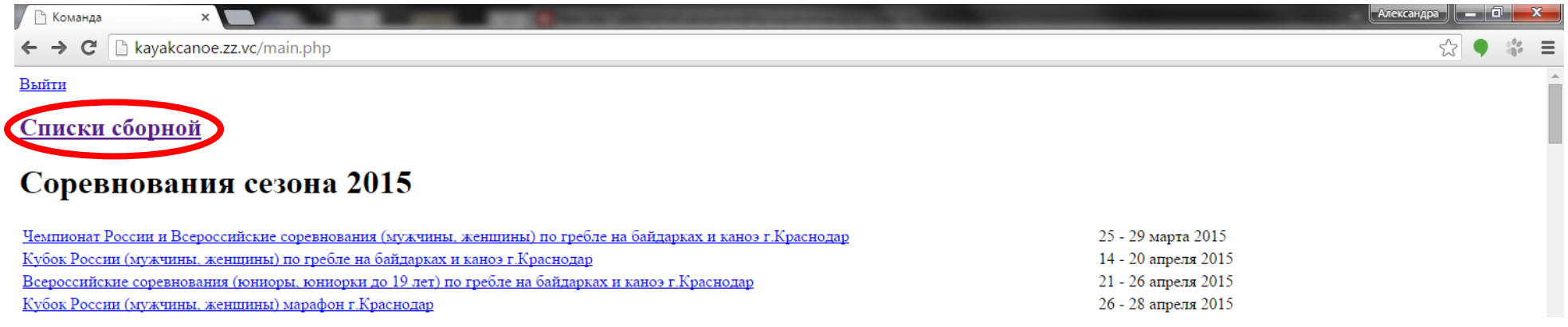

В таблице отразятся все спортсмены региона и спортсмены, имеющие договор параллельного зачета в вашем регионе.

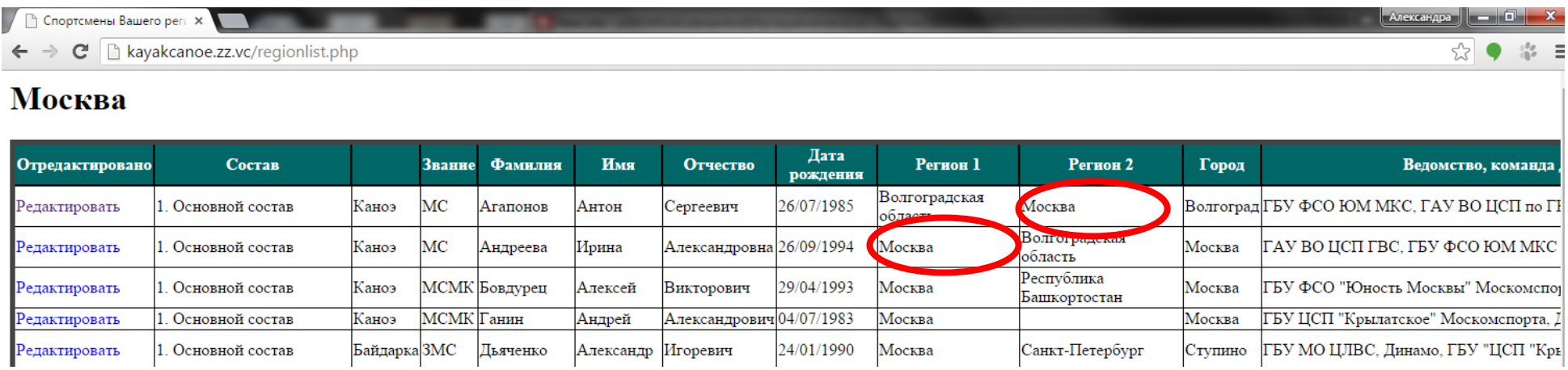

Для внесения изменений в запись спортсмена нажмите на ссылку "Редактировать" напротив его фамилии.

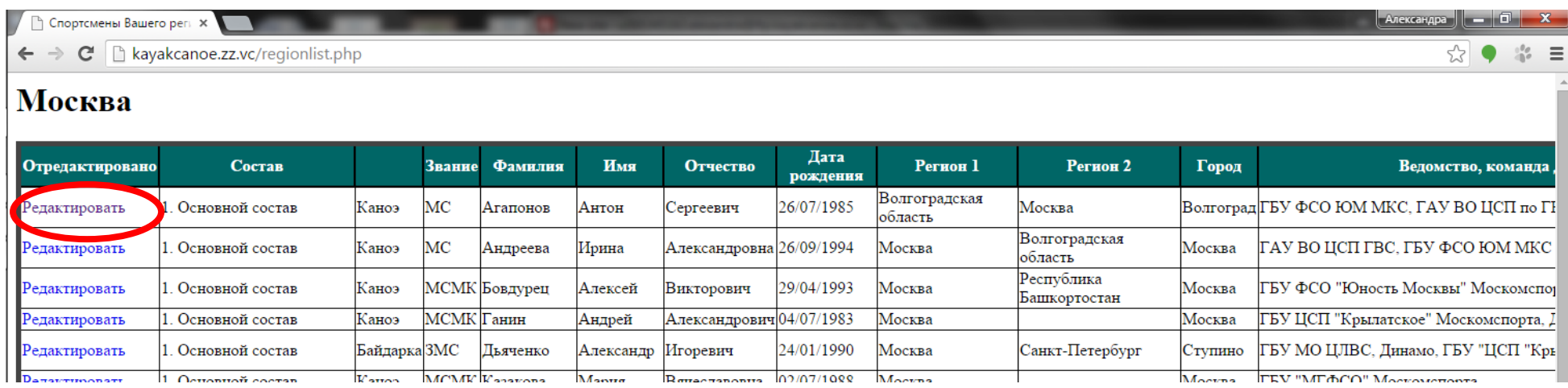

Откроется форма редактирования. Внесите необходимые изменения\* и нажмите кнопку "Отправить" (в приведенном примере изменим спортивное звание).

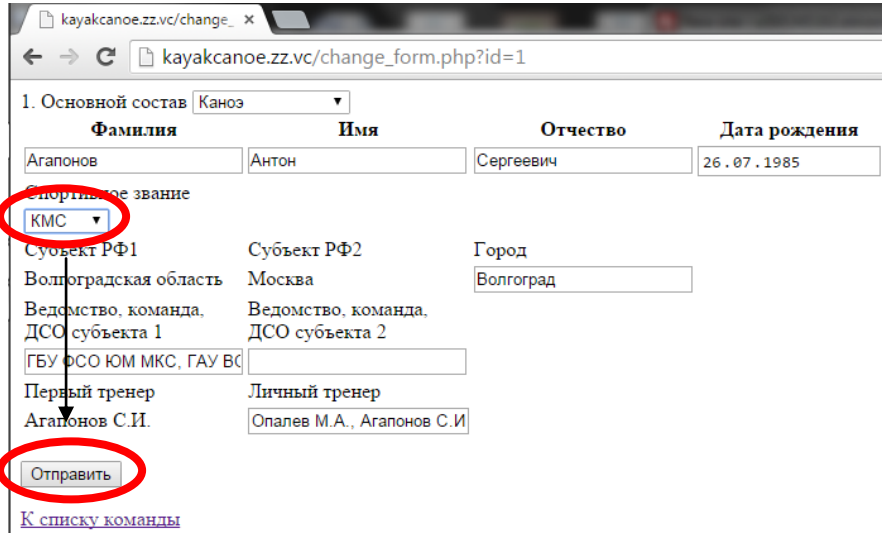

\***Обратите внимание, что поля «Субъект РФ 1», «Субъект РФ2» и «Первый тренер» недоступны для автоматического изменения. Для корректировки этих данных вы можете направить запрос на электронную почту [fedorov\\_s@list.ru](mailto:fedorov_s@list.ru) (копия: [amega@list.ru\)](mailto:amega@list.ru).**

В списке команды отредактированные спортсмены будут выделены цветом. В первом столбце таблицы отобразится дата внесения последних

## изменений.

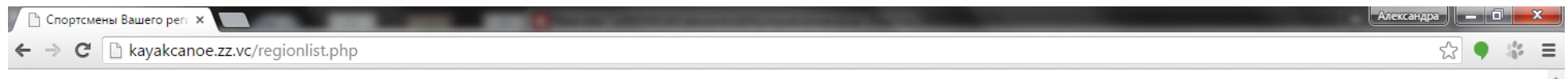

## Москва

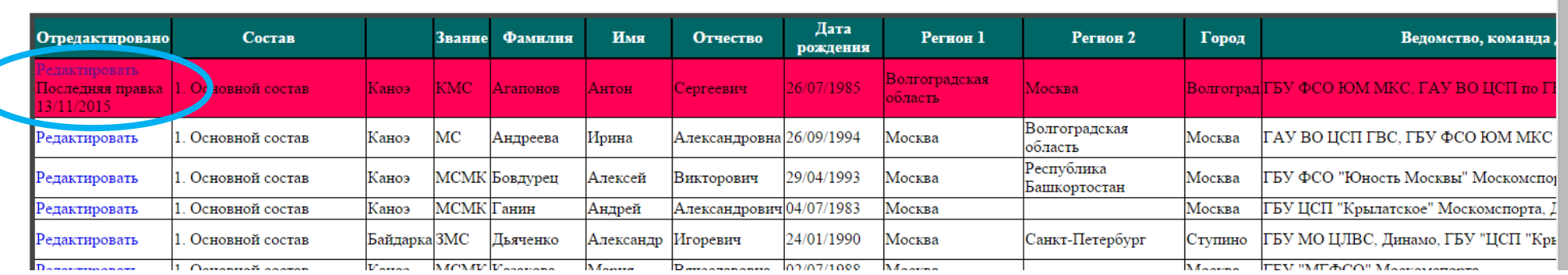

После внесения всех необходимых изменений, необходимо распечатать список спортсменов Вашего региона. Используйте для этого стандартные средства вашей программы просмотра Веб-страниц (браузера). Вы можете выбрать пункт "Печать" в меню, или нажать комбинацию клавиш "Ctrl+P".

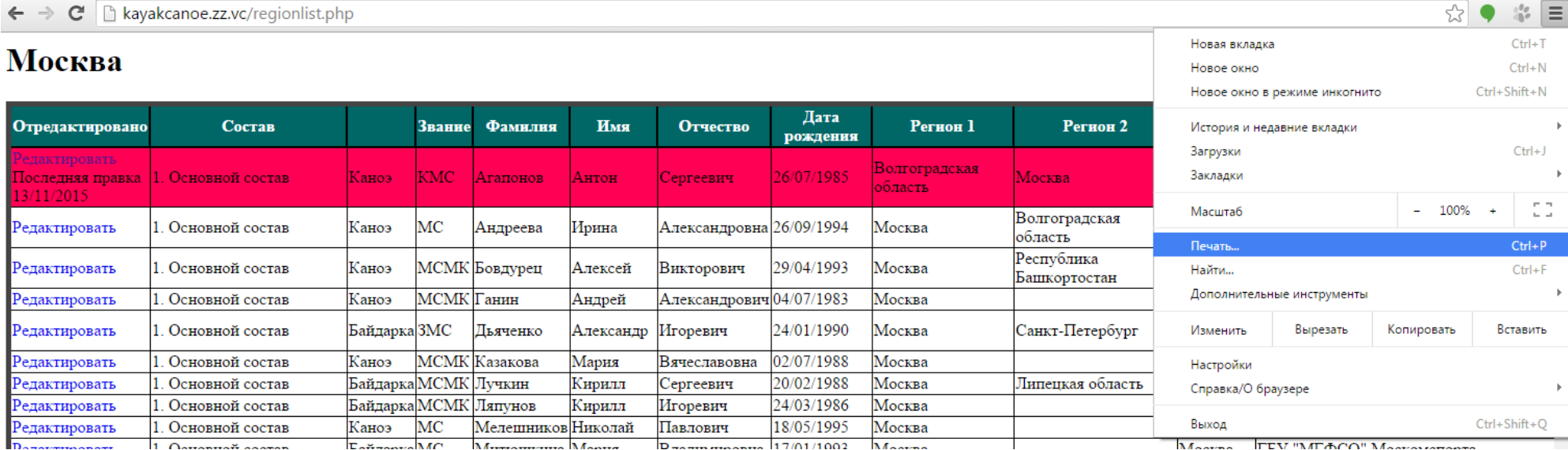

Список заверяется руководителем региональной федерации/отделения. Для этого в конце таблицы предусмотрено специальное поле.

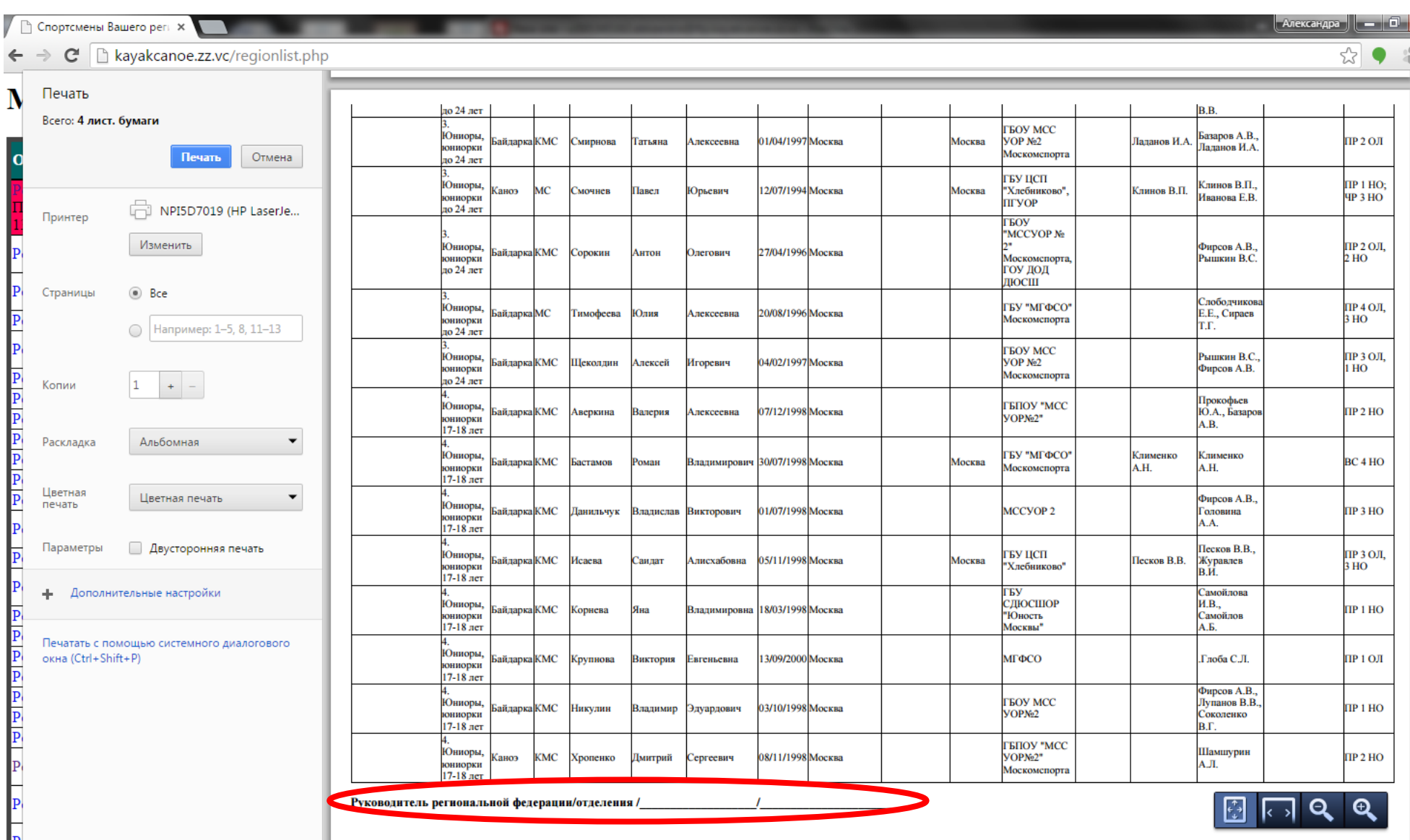

Электронную копию заверенного списка просим направить на электронный адрес [fedorov\\_s@list.ru](mailto:fedorov_s@list.ru) (копия на **[amega@list.ru](mailto:amega@list.ru) ) до 25 ноября 2015 года**.